# **\*TB 9-4931-534-40**

### **DEPARTMENT OF THE ARMY TECHNICAL BULLETIN**

## **CALIBRATION PROCEDURE FOR MISMATCHES, TERMINATIONS, AND ISOLATORS 10 MHz TO 40 GHz (GENERAL)**

Headquarters, Department of the Army, Washington, DC

29 August 2008

*Distribution Standard A: Approved for public release; distribution is unlimited.* 

#### **REPORTING OF ERRORS AND RECOMMENDING IMPROVEMENTS**

You can improve this manual. If you find any mistakes or if you know of a way to improve these procedures, please let us know. Mail your letter or DA Form 2028 (Recommended Changes to Publications and Blank Forms) directly to: Commander, U.S. Army Aviation and Missile Command, ATTN: AMSAM-MMC-MA-NP, Redstone Arsenal, AL 35898-5000. A reply will be furnished to you. You may also send in your comments electronically to our E-mail address: 2028@redstone.army.mil or by fax 256-842-6546/DSN 788-6546. For the World Wide Web use: https://amcom2028.redstone.army.mil. Instructions for sending an electronic 2028 can be found at the back of this manual.

|         |              |                                                  | Paragraph      | Page           |
|---------|--------------|--------------------------------------------------|----------------|----------------|
| SECTION | $\mathbf{L}$ | <b>IDENTIFICATION AND DESCRIPTION</b>            |                |                |
|         |              |                                                  | 1              | $\overline{2}$ |
|         |              |                                                  | $\overline{2}$ | $\overline{2}$ |
|         |              |                                                  | 3              | $\mathbf{2}$   |
|         | П.           | EQUIPMENT REQUIREMENTS                           |                |                |
|         |              |                                                  | 4              | $\overline{2}$ |
|         |              |                                                  | 5              | 3              |
|         | III.         | <b>CALIBRATION PROCESS</b>                       |                |                |
|         |              |                                                  | 6              | 4              |
|         |              |                                                  | 7              | $\overline{4}$ |
|         |              | VSWR, coaxial mismatches and terminations        |                |                |
|         |              |                                                  | 8              | 5              |
|         |              | VSWR, waveguide mismatches and                   |                |                |
|         |              |                                                  | 9              | 7              |
|         |              | VSWR, waveguide mismatches and                   |                |                |
|         |              |                                                  | 10             | 8              |
|         |              | VSWR, waveguide mismatches and                   |                |                |
|         |              |                                                  | 11             | 11             |
|         |              | Insertion loss and isolation (coaxial isolators) | 12             | 13             |
|         |              | Insertion loss and isolation (isolator WG to     |                |                |
|         |              |                                                  | 13             | 14             |
|         |              |                                                  |                |                |

 <sup>\*</sup>This bulletin supersedes TB 9-4931-534-35, dated 12 November 2003.

 $\overline{\phantom{a}}$ 

<span id="page-1-0"></span>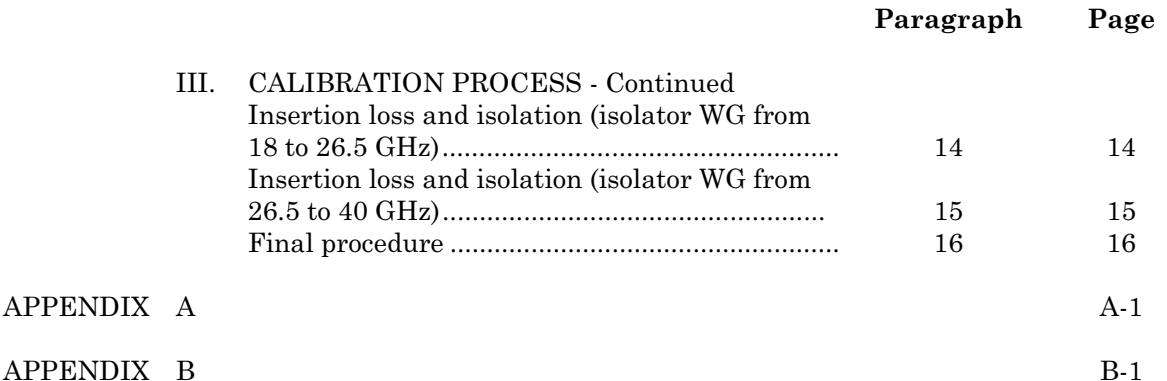

#### **SECTION I IDENTIFICATION AND DESCRIPTION**

**1. Test Instrument Identification.** This bulletin provides instructions for the calibration of Mismatches, Terminations, and Isolators 10 MHz to 40 GHz (General). The manufacturers' manuals were used as the prime data sources in compiling these instructions. The equipment being calibrated will be referred to as the TI (test instrument) throughout this bulletin.

**a. Model Variations.** Variations among models are described i[n Appendix A.](#page-16-0)

**b. Time and Technique.** The time required for this calibration is approximately 4 hours, using the dc and low frequency and/or microwave technique.

#### **2. Forms, Records, and Reports**

**a.** Forms, records, and reports required for calibration personnel at all levels are prescribed by TB 750-25.

**b.** Adjustments to be reported are designated (R) at the end of the sentence in which they appear. When adjustments are in tables, the (R) follows the designated adjustment. Report only those adjustments made and designated with (R).

**3. Calibration Description.** TI parameters and performance specifications which pertain to this calibration are listed in [Appendix A.](#page-16-0) Any other mismatch, termination, or isolator within the frequency range prescribed in this procedure may be calibrated with these instructions provided the manufacturer's specifications are available.

#### **SECTION II EQUIPMENT REQUIREMENTS**

**4. Equipment Required.** [Table 1](#page-2-0) identifies the specific equipment to be used in this calibration procedure. This equipment is issued with Secondary Reference Calibration Standards Set NSN 4931-00-621-7878, Secondary Reference Calibration Standards Set <span id="page-2-0"></span>with limited deployment standards, and Microwave Standards Kit, 18-40 GHz (Secondary Reference). Alternate items may be used by the calibrating activity when the equipment listed in table 1 is not available. The items selected must be verified to perform satisfactorily prior to use and must bear evidence of current calibration. The equipment must meet or exceed the minimum use specifications listed in table 1.

**5. Accessories Required.** The accessories required for this calibration are common usage accessories, issued as indicated i[n paragraph](#page-1-0) **4** above, and are not listed in this calibration procedure. The following peculiar accessory is also required for this calibration: Microwave Hardware Kit (7915898), 18-40 GHz (Secondary Reference and AN/GSM-287 or AN/GSM-705).

| Common name                                   | Minimum use specifications                                                                                                    | Manufacturer and model<br>(part number)                                      |
|-----------------------------------------------|----------------------------------------------------------------------------------------------------|------------------------------------------------------------------------------|
| <b>ATTENUATOR</b><br>(FIXED)                  | Range: 20 dB<br>Frequency Range: 10 MHz to 18 GHz<br>Accuracy: $\pm 0.5$ dB<br>Range: 30 dB<br>Frequency range: 10 MHz to 18 GHz<br>Accuracy: ±1.0 dB<br>Range: 60 dB<br>Frequency range: 10 MHz to 18 GHz<br>Accuracy: $\pm 1.5$ dB | Weinschel, Model 9918, 9918-<br>20dB, and 9918-30dB, and<br>9918-60dB (9918) |
| <b>DIRECTIONAL</b><br>COUPLER NO. 1           | Frequency range: 8.2 to 12.4 GHz<br>Coupling: 10 dB<br>Directivity: 40 dB<br>Coupling variation: $\pm 0.4$ dB of nominal                                                                                                    | Hewlett-Packard, Model X752C<br>(7923188)                                    |
| <b>DIRECTIONAL</b><br>COUPLER NO. 2           | Frequency range: 12.4 to 18.0 GHz<br>Coupling: 10 dB<br>Directivity: 40 dB<br>Coupling variation: $\pm 0.4$ dB of nominal                                                                                                    | Hewlett-Packard, Model P752C<br>(7923187)                                    |
| <b>DIRECTIONAL</b><br>COUPLER NO. 31,2        | Frequency range: 18.0 to 26.5 GHz<br>Coupling: 10 dB<br>Directivity: 40 dB<br>Coupling variation: $\pm 0.4$ dB of nominal                                                                                                    | PRD, Model K414-10FS1<br>(7923152)                                           |
| <b>DIRECTIONAL</b><br>COUPLER NO. 43          | Frequency range: 26.5 to 40 GHz<br>Coupling: 10 dB<br>Directivity: 25 dB<br>Coupling variation: $\pm 1.2$ dB of nominal                                                                                                    | PRD, Model A414-10FS1<br>(7923153)                                           |
| <b>FREQUENCY</b><br><b>EXTENSION NO. 11,4</b> | Frequency range: 18.0 to 26.5 GHz<br>IF frequency: 700 MHz<br>Combined accuracy with receiver system: $\pm 0.03$<br>dB/10dB                                                                                                    | Weinschel, Model 1611 (1611)                                                 |
| <b>FREQUENCY</b><br><b>EXTENSION NO. 23,4</b> | Frequency range: 26.5 to 40 GHz<br>IF frequency: 1 GHz<br>Combined accuracy with receiver system: $\pm 0.03$<br>dB/10dB                                                                                                    | Weinschel, Model 1612 (1612)                                                 |

Table 1. Minimum Specifications of Equipment Required

See footnotes at end of table.

<span id="page-3-0"></span>

| Common name              | rable 1. Minimum Specifications of Equipment Required - Continued<br>Minimum use specifications | Manufacturer and model |
|--------------------------|-------------------------------------------------------------------------------------------------|------------------------|
|                          |                                                                                                 | (part number)          |
| <b>POWER SPLITTER</b>    | Frequency range: 10 MHz to 18 GHz                                                               | Weinschel, Model 1870A |
|                          | Insertion loss: $-6$ dB $-0.2 + 1.5$ dB                                                         | (7916839)              |
|                          | Output tracking between ports:                                                                  |                        |
|                          | 10 MHz to 2 GHz: $\pm 0.15$ dB                                                                  |                        |
|                          | 2 to 8 GHz: $\pm 0.2$ dB                                                                        |                        |
|                          | 8 to 18 GHz: ±0.25 dB                                                                           |                        |
| RECEIVER SYSTEM          | Frequency range: 10 MHz to 18 GHz                                                               | Weinschel, Model VM4A  |
|                          | Attenuation range: 0.5 to 40 dB                                                                 | (VM4A)                 |
|                          | Accuracy: $\pm$ 0.02 dB/10 dB                                                                   |                        |
| SIGNAL GENERATOR         | Frequency range: 2 to 18 GHz                                                                    | $(SG-1219/U)$          |
|                          | Power output: $+3$ to $+8$ dBm                                                                  |                        |
|                          | Accuracy: ±2 dB                                                                                 |                        |
| <b>SYNTHESIZED</b>       | Frequency range: 10 MHz to 40 GHz                                                               | Wiltron, Model 68369NV |
| SIGNAL GENERATOR         | Accuracy: $\pm 0.5\%$                                                                           | (68369NV)              |
|                          | Power output: at least 0 dBm                                                                    |                        |
| <b>VSWR BRIDGE NO. 1</b> | Frequency range: 10 MHz to 2 GHz                                                                | Wiltron, Model 60NF50  |
|                          | Directivity: 40 dB                                                                              | (7916686)              |
|                          |                                                                                                 |                        |
| VSWR BRIDGE NO. 2        | Frequency range: 2 to 18 GHz                                                                    | Wiltron, Model 87A50-1 |
|                          | Directivity: 32.2 dB                                                                            | (7916685)              |
|                          |                                                                                                 |                        |

Table 1. Minimum Specifications of Equipment Required - Continued

1Part of microwave standards kit, 18 to 26.5 GHz, limited deployed item (Secondary Reference). 2Two each required.

3Part of microwave standards kit, 26.5 to 40 GHz, limited deployed item (Secondary Reference). 4Accessories included.

#### **SECTION III CALIBRATION PROCESS**

#### **6. Preliminary Instructions**

**a.** Instructions outlined in paragraphs **6** and **7** are preparatory to the calibration process. Personnel should become familiar with the entire bulletin before beginning the calibration.

 **b.** Items of equipment used in this procedure are referenced within the text by common name as listed in [table 1.](#page-2-0)

**c.** Unless otherwise specified, verify the result of each test and, whenever the test requirement is not met, take corrective action before continuing with the calibration. Additional maintenance information is contained in the manufacturer's manual for this TI.

**d.** Unless otherwise specified, all controls and control settings refer to the TI.

#### **7. Equipment Setup**

**a.** Refer to TI as listed i[n Appendix A](#page-16-0) and evaluate TI for connector type and parameters. Determine and record at least 10 equally spaced frequency test points.

**b.** Perfor[m paragraph](#page-4-0) **8** below for coaxial mismatches and terminations with frequency test points from 10 MHz to 18 GHz.

<span id="page-4-0"></span>**c.** Perform [paragraph](#page-6-0) **9** below for waveguide mismatches and terminations with frequency test points up to 18 GHz.

**d.** Perform [paragraph](#page-7-0) **10** below for waveguide mismatches and terminations with frequency test points from 18 to 26.5 GHz.

**e.** Perform [paragraph](#page-10-0) **11** below for waveguide mismatches and terminations with frequency test points from 26.5 to 40 GHz.

**f.** Perform [paragraph](#page-12-0) **12** below for coaxial isolators with frequency test points from 10 MHz to 18 GHz.

**g.** Perform [paragraph](#page-13-0) **13** below for waveguide isolators with frequency test points up to 18 GHz.

**h.** Perform [paragraph](#page-13-0) **14** below for waveguide isolators with frequency test points from 18 to 26.5 GHz.

**i.** Perfor[m paragraph](#page-14-0) **15** below for waveguide isolators with frequency test points from 26.5 to 40 GHz.

#### **8. VSWR, Coaxial Mismatches, and Terminations (to 18 GHz)**

#### **a. Performance Check**

- (1) Connect equipment as shown i[n figure 1.](#page-5-0)
- (2) Allow equipment to warm-up for 1 hour before proceeding to (3) below.

 (3) Adjust **synthesized signal generator** to test frequency recorded in **7 a** above and RF output level to  $+5$  dBm.

- (4) Establish a reference on receiver system at test frequency.
- (5) Press receiver system **MEAS-REF** pushbutton.

 (6) Disconnect short from equipment setup [\(fig. 1\).](#page-5-0) Record receiver system readout indication (to include the  $\pm$  sign).

(7) Connect TI to VSWR bridge and record receiver system indication.

#### **NOTE**

Sliding terminations and mismatches only: Adjust sliding load to phase the standard with the TI by establishing a minimum and maximum return loss indication. Average the two indications and record results as TI return loss.

(8) Perform (9) below if value recorded in  $(6)$  above is  $-$  (negative), or (10) below if value recorded in  $(6)$  above is  $+$  (positive).

<span id="page-5-0"></span>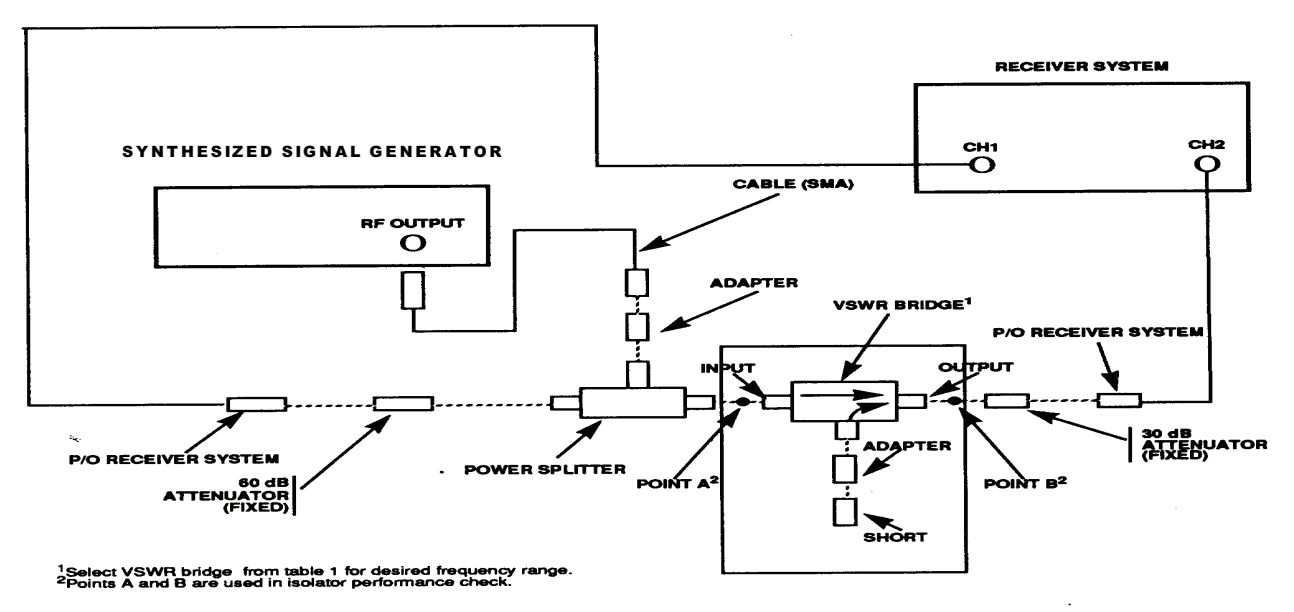

Figure 1. VSWR, insertion loss and isolation equipment setup.

 (9) Divide value recorded in (6) above by 2. Invert sign and add to value recorded in (7) above. Record sum as return loss.

EXAMPLE A: If a value of  $(6)$  above is  $-1.425$ 

- (a) Divide  $-1.425$  by 2  $-1.425 \div 2 = -0.712$
- (b) Invert sign of  $-0.712 = +0.712$

(c) Add  $+0.712$  to value recorded in (7) above. (Let value recorded in (7) above be 10.741.)

> 10.741 (7 above)  $+0.712$ 11.453 return loss

 (10) Divide value record value recorded in (6) above by 2. Invert sign and subtract from value recorded in (7) above. Record difference as return loss:

EXAMPLE B: If value of  $(6)$  above is  $+1.425$ 

(a) Divide  $+1.425$  by 2

 $+1.425 \div 2 = +0.712$ 

(b) Invert sign of  $+0.712 = -0.712$ 

(c) Subtract  $-0.712$  from value recorded in (7) above. (Let value recorded in (7) above be 10.741.)

10.741 (7) above  $-0.712$ 10.029 return loss

(11) Remove TI from VSWR bridge and connect short to VSWR bridge.

<span id="page-6-0"></span> (12) Adjust **synthesized signal generator** RF output level to reference established on receiver system in (4) above.

 (13) Repeat technique of (6) through (12) above two times and average values. Averaged value in dB will be within the limits as listed in [Appendix A.](#page-16-0)

(14) Repeat (11) above.

 (15) Adjust **synthesized signal generator** frequency to the next frequency test point listed in **7 a** above and RF output level to reference established on receiver system in (4) above.

(16) Repeat (6) through (15) above for remaining frequencies recorded in **7 a** above.

**b. Adjustments.** No adjustments can be made; however, a correction chart may be prepared showing actual VSWR values at test frequencies.

#### **9. VSWR, Waveguide Mismatches, and Terminations (to 18 GHz)**

#### **a. Performance Check**

(1) Connect equipment as shown in figure 2 and allow equipment to warm-up for 1 hour.

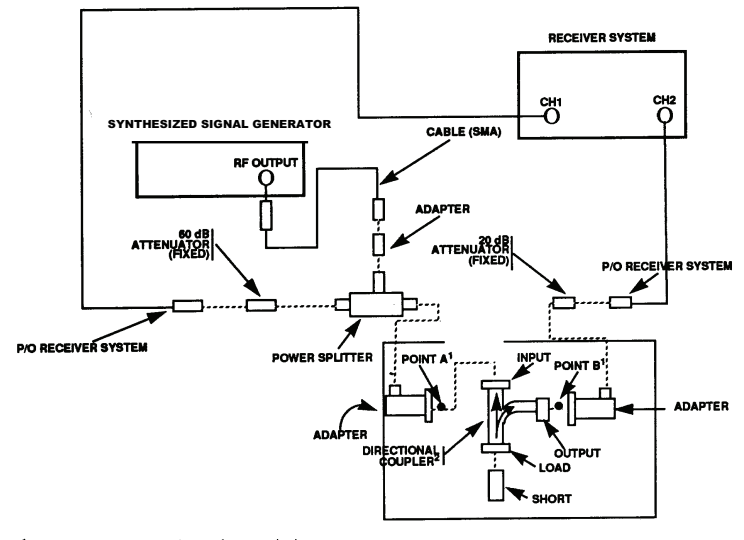

<sup>1</sup>Points A and B are used in isolator performance check.<br><sup>2</sup>Select desired directional coupler for frequency range from table 1.

#### **1POINTS A AND B ARE USED IN ISOLATOR PERFORMANCE CHECK. 2SELECT DESIRED DIRECTIONAL COUPLER FOR FREQUENCY RANGE FRO[M TABLE 1](#page-2-0)**.

Figure 2. VSWR, insertion loss, and isolation equipment setup - waveguide up to 18 GHz.

<span id="page-7-0"></span> (2) Adjust **synthesized signal generator** frequency to first frequency test point recorded in **7 a** above and RF output level to +5 dBm.

(3) Establish a reference on receiver system at test frequency.

(4) Press receiver system **MEAS-REF** pushbutton.

(5) Disconnect short from equipment setup [\(fig. 2\)](#page-6-0).

 (6) Connect TI to directional coupler and record receiver system readout indication as return loss.

#### **NOTE**

Sliding terminations and mismatches only: Adjust sliding load to phase the standard with the TI by establishing a minimum and maximum return loss indication. Average the two indications and record results as TI return loss.

(7) Disconnect TI from directional coupler and connect short to directional coupler.

 (8) Adjust **synthesized signal generator** RF output level to reference established on receiver system in (3) above.

 (9) Repeat technique of (3) through (8) above two times and average values. Return loss averaged value in dB will be within the limits as listed in [Appendix A.](#page-16-0)

#### **NOTE**

If out-of-tolerance condition is consistently indicated, replace waveguide adapters and repeat performance check.

(10) Repeat (7) above.

 (11) Adjust **synthesized signal generator** frequency to next frequency test point recorded in **7 a** above and RF output level to reference established on receiver system in (3) above.

 (12) Repeat technique of (5) through (11) above for remaining frequency test points determined in **7 a** above.

**b. Adjustments.** No adjustments can be made; however, a correction chart may be prepared showing actual VSWR values at test frequencies.

#### **10. VSWR, Waveguide Mismatches, and Terminations (18 to 26.5 GHz)**

#### **a. Performance Check**

(1) Connect equipment as shown i[n figure 3](#page-8-0) and allow equipment to warm-up for 1 hour.

 (2) Adjust **synthesized signal generator** frequency to test frequency (RF value) recorded in **7 a** above and RF output level control for a power meter indication of  $-7$  dBm.

<span id="page-8-0"></span>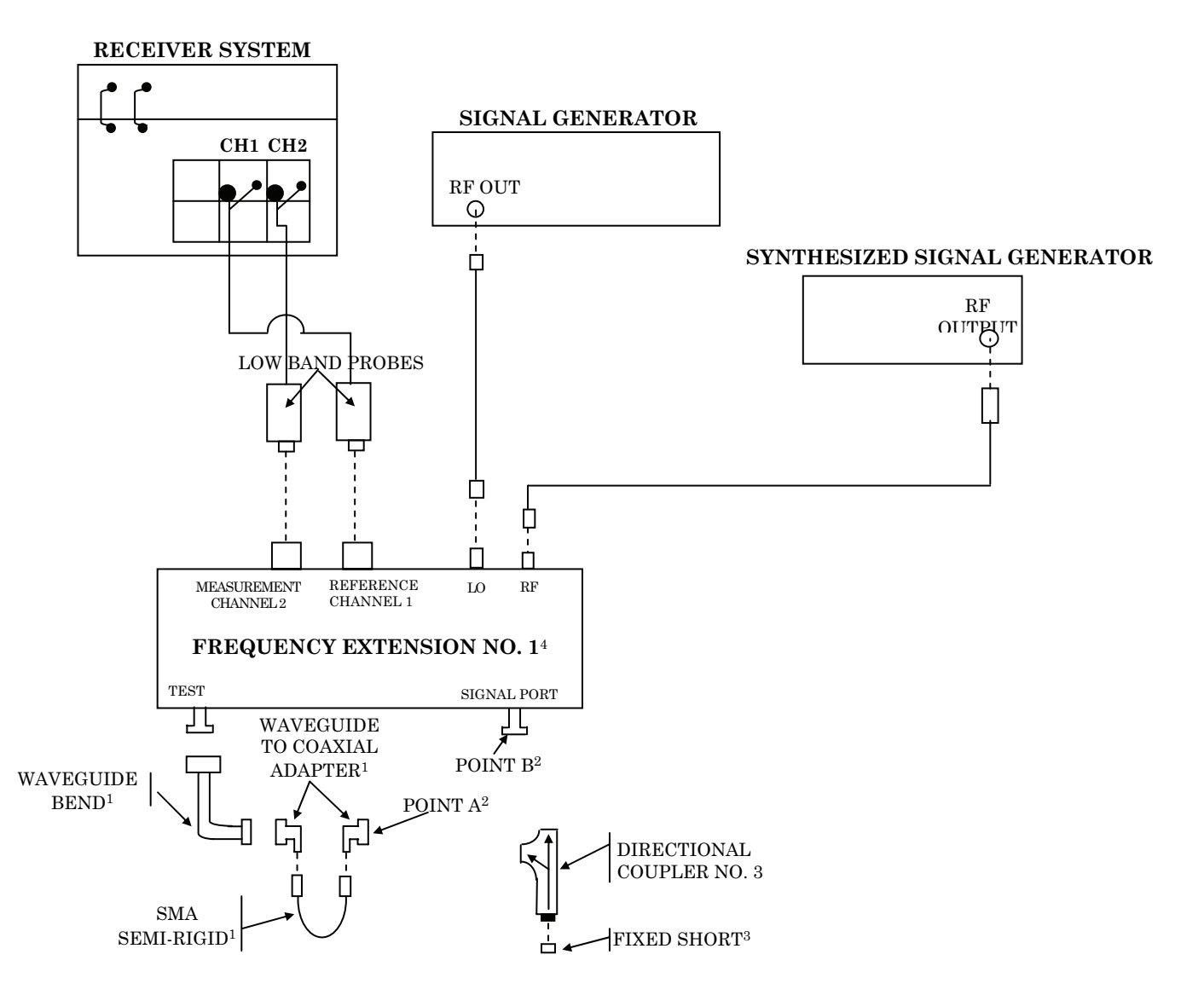

1Waveguide to coaxial adapters, 90 degree waveguide bends, and SMA semi-rigid cable part of frequency extension kit.

2Points A and B are used in isolator equipment setup only. Point A is input to waveguide to coaxial adapter and Point B is output of signal port.

3Maury, Model K344A fixed short part of microwave standards kit, 18 to 26.5 GHz.

4Part of frequency extension kit.

Figure 3. VSWR waveguide (18 to 26.5 GHZ) – equipment setup.

 (3) Determine **signal generator** frequency (LO) required for the desired measurement by calculating the following equation:

 $LO = (RF - IF) \div 2$ 

 Where: RF = Frequency of **synthesized signal generator** in (2) above IF = Intermediate frequency at which receiver system is to perform measurement (0.700 GHz)

```
EXAMPLE: Let IF = 0.700 GHz
      Let RF = 18 GHz from (2) above
       Let LO = signal generator frequency 
      LO = (RF - IF) \div 2LO = (18 \text{ GHz} - 0.700 \text{ GHz}) \div 2LO = 17.3 \text{ GHz} \div 2LO = 8.65 GHz
```
**Signal generator** frequency for this measurement would be set to 8.65 GHz.

 (4) Adjust **signal generator** frequency to value determined in (3) above and RF output to  $+ 8$  dBm.

 (5) Establish a reference on receiver system at 0.700 GHz and press receiver system **MEAS-REF** pushbutton.

(6) Disconnect fixed short from equipment setup.

 (7) Connect TI to directional coupler and record receiver system readout indication as return loss.

#### **NOTE**

Sliding terminations and mismatches only: Adjust sliding load to phase the standard with the TI by establishing a minimum and maximum return loss indication. Average the two indications and record results as TI return loss.

 (8) Remove TI from directional coupler and connect fixed short to directional coupler.

 (9) Repeat technique of (5) through (8) above two times and average values recorded in (7) above. Averaged return loss in dB will be within the limits listed in [Appendix A.](#page-16-0)

(10) Repeat (2) through (9) above for remaining test frequencies recorded in **7 a** above.

**b. Adjustments.** No adjustments can be made; however, a correction chart may be prepared showing actual VSWR values at test frequency.

#### <span id="page-10-0"></span>**11. VSWR, Waveguide Mismatches, and Terminations (26.5 to 40 GHz)**

#### **a. Performance Check**

(1) Connect equipment as shown i[n figure 4](#page-11-0) and allow equipment to warm-up for 1 hour.

(2) Refer to test frequencies determined in **7 a** above. Record these values here.

 (3) Determine and record the **signal generator** frequency (RF) required for the desired measurement by calculating the following equation:

 $RF = test frequency in GHz form (2) above + 3$ 

EXAMPLE A: If first test frequency recorded in (2) above is 27 GHz:

 $RF = 27 \div 3$ 

 $RF = 9$  or  $9 \text{ GHz}$ 

 (4) Determine and record the **synthesized signal generator** frequency (LO) required for desired measurement by calculating the following equation:

 $LO = [(3 \times RF) - IF] \div 2$ 

 EXAMPLE B: Where: RF = **signal generator** frequency in GHz recorded in (3) above.

IF  $= 1$  (operating frequency of receiver system in GHz)

LO = **synthesized signal generator** frequency

LO =  $[(3 \times 9) - 1] \div 2$ 

$$
LO = (27-1) \div 2
$$

$$
LO = 26 \div 2
$$

$$
LO = 13 \text{ or } 13 \text{ GHz}
$$

 (5) Adjust **signal generator** to frequency determined in (3) above and RF output to +3 dBm.

 (6) Adjust **synthesized signal generator** to frequency determined in (4) above and RF output to 0 dBm.

 (7) Establish a reference on receiver system at 1 GHz and press receiver system **MEAS-REF** pushbutton.

(8) Disconnect fixed short from directional coupler.

 (9) Connect TI to directional coupler and record receiver system readout indication as return loss.

<span id="page-11-0"></span>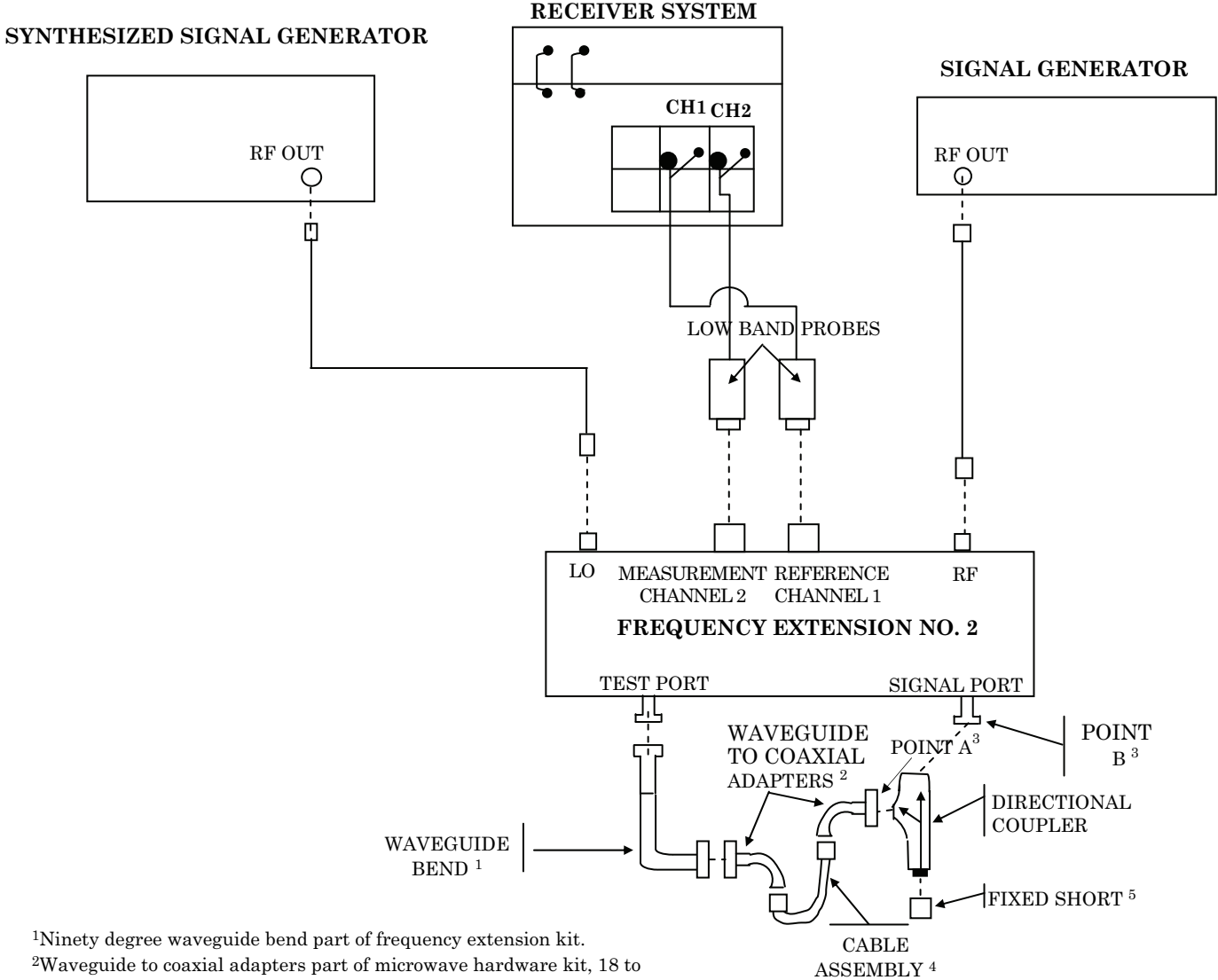

40 GHz.

3Points A and B are used in isolator equipment setup only. Point A is input to waveguide coaxial adapter and Point B, frequency extension No. 2 signal port.

4Cable assembly, part of microwave hardware kit, 18 to 40 GHz. 5Fixed short part of microwave standards kit, 26.5 to 40 GHz.

Figure 4. VSWR waveguide – 26.5 to 40 GHz.

#### **NOTE**

<span id="page-12-0"></span>Sliding terminations and mismatches only: Adjust sliding load to phase the standard with the TI by establishing minimum and maximum return loss indications. Average the two indications and record results as TI return loss in dB.

 (10) Remove TI from directional coupler and connect fixed short to directional coupler.

 (11) Repeat technique of (7) through (10) above two times and average values recorded in (9) above. Averaged value as return loss in dB will be within the limits listed in [Appendix A.](#page-16-0)

 (12) Remove TI from directional coupler and connect fixed short to directional coupler.

(13) Repeat (2) through (11) above for remaining test frequencies.

 **b. Adjustments**. No adjustments can be made; however, a correction chart may be prepared showing actual VSWR value at test frequencies.

#### **12. Insertion Loss and Isolation (Coaxial Isolators)**

#### **a. Performance Check**

 (1) Connect equipment as shown i[n figure 1](#page-5-0) except do not connect VSWR bridge into equipment setup. Allow equipment to warm-up 1 hour.

 (2) Adjust **synthesized signal generator** frequency to test frequency recorded in **7a** above with optimum RF output.

(3) Connect POINT A to POINT B [\(fig. 1\)](#page-5-0).

 (4) Establish a reference on the receiver system at test frequency recorded in **7 a** above.

(5) Press receiver system **MEAS-REF** pushbutton.

 (6) Connect TI between POINT A and POINT B [\(fig. 1\).](#page-5-0) TI arrow must be pointed in direction of signal flow from **synthesized signal generator** to receiver system.

 (7) Insertion loss in dB indications displayed on receiver system will be within limits listed i[n Appendix A.](#page-16-0)

 (8) Reverse TI connections at POINT A and POINT B [\(fig. 1\).](#page-5-0) TI arrow must be pointed against the signal flow from **synthesized signal generator** to receiver system.

 (9) Isolation in dB (minimum) indication displayed on receiver system will be within limits listed i[n Appendix A.](#page-16-0)

(10) Repeat (2) through (9) above for remaining test frequencies recorded in **7 a** above.

**b. Adjustments.** No adjustments can be made.

#### <span id="page-13-0"></span>**13. Insertion Loss and Isolation (Isolator WG to 18 GHz)**

#### **a. Performance Check**

 (1) Connect equipment as shown in [figure 2](#page-6-0) except do not connect directional coupler into equipment setup. Allow equipment to warm up for 1 hour.

 (2) Adjust **synthesized signal generator** to test frequency recorded in **7 a** above with optimum RF output.

(3) Connect POINT A to POINT B [\(fig. 2\)](#page-6-0).

(4) Establish a reference on the receiver system at test frequency determined in **7 a** above.

(5) Press receiver system **MEAS-REF** pushbutton.

 (6) Connect TI between POINT A and POINT B [\(fig. 2\).](#page-6-0) TI arrow must be pointed in direction of signal flow from **synthesized signal generator** to receiver system.

 (7) Insertion loss in dB indication displayed on receiver system will be within limits listed in [Appendix A.](#page-16-0)

#### **NOTE**

If out-of-tolerance condition is consistently indicated on receiver system, replace adapters and repeat performance check.

 (8) Reverse TI connections at POINT A and POINT B [\(fig. 2\).](#page-6-0) TI arrow must be pointed against the signal flow from **synthesized signal generator** to receiver system.

 (9) Isolation in dB (minimum) indication displayed on receiver system will be within limits listed i[n Appendix A.](#page-16-0)

(10) Repeat (2) through (9) above for remaining test frequencies recorded in **7 a** above.

**b. Adjustments.** No adjustments can be made.

#### **14. Insertion Loss and Isolation (Isolator WG from 18 to 26.5 GHz)**

#### **a. Performance Check**

 (1) Connect equipment as shown i[n figure 3](#page-8-0) with the following exception: Connect POINT A and POINT B together. Allow equipment to warm up for 1 hour.

 (2) Adjust **synthesized signal generator** frequency to test frequency (RF value) recorded in **7 a** above and RF output control for a indication of  $-7$  dBm.

 (3) Determine the **signal generator** frequency (LO) required for the desired measurement by calculating the following equation:

 $LO = (RF - IF) \div 2$ 

Where: RF = frequency of **synthesized signal generator** from (2) above

 IF = intermediate frequency at which receiver system is to perform measurement (0.700 GHz)

EXAMPLE: Let  $IF = 0.700 \text{ GHz}$ 

<span id="page-14-0"></span>Let  $RF = 18$  GHz from (2) above Let LO = **signal generator** frequency

 $LO = (RF - IF) \div 2$  $LO = (18 \text{ GHz} - 0.700 \text{ GHz}) \div 2$  $LO = 17.3 \text{ GHz} \div 2$  $LO = 8.65$  GHz

**Signal generator** frequency for this measurement would be set to 8.65 GHz.

 (4) Adjust **signal generator** frequency to value determined in (3) above and RF output to +8 dBm.

 (5) Establish a reference on receiver system at 0.700 GHz and press receiver system **MEAS-REF** pushbutton.

 (6) Connect TI between POINT A and POINT B [\(fig. 3\)](#page-8-0) with the TI directional arrow pointed towards the microwave frequency divider TEST PORT [\(fig. 3\)](#page-8-0). The insertion loss indication displayed on the receiver system will be within the limits listed in [Appendix A.](#page-16-0)

 (7) Reverse TI connection at POINT A and POINT B [\(fig. 3\).](#page-8-0) TI arrow must be pointed towards the microwave frequency divider SIGNAL PORT [\(fig. 3\)](#page-8-0).

 (8) Isolation in dB (minimum) indication displayed on receiver system will be within the limits listed in [Appendix A.](#page-16-0)

(9) Remove TI from POINT A and POINT B [\(fig. 3\)](#page-8-0).

(10) Connect POINT A and POINT B [\(fig. 3\)](#page-8-0) together.

- (11) Repeat (2) through (10) above for remaining test frequency (RF) recorded in **7 a** above.
- **b. Adjustments.** No adjustments can be made.

#### **15. Insertion Loss and Isolation (Isolator WG from 26.5 to 40 GHz)**

#### **a. Performance Check**

 (1) Connect equipment as shown i[n figure 4](#page-11-0) with the following exceptions on frequency extension kit: Replace directional coupler with 90-degree waveguide bend and connect straight waveguide section between POINT A and POINT B. Allow equipment to warm-up for 1 hour.

(2) Refer to test frequencies determined in **7 a** above. Record these values here.

 (3) Determine and record the **signal generator** frequency (RF) required for the desired measurement by calculating the following equation:

 $RF = test frequency in GHz (2) above ÷ 3$ 

EXAMPLE A: If first test frequency recorded in (2) above is 27 GHz:

 $RF = 27 \div 3$  $RF = 9$  or  $9$  GHz <span id="page-15-0"></span>(4) Determine and record **synthesized signal generator** frequency (LO) required for the desired measurement by calculating the following equation:

LO= $[$ (3xRF)- IF]  $\div$  2

EXAMPLE B:

Where: RF = **signal generator** frequency in GHz recorded in (3) above

 $IF = 1$  (operating frequency at receiver system in  $GHz$ )

LO = **synthesized signal generator** frequency

 $LO = [(3 \times 9) -1] \div 2$  $LO = [27-1] \div 2$ 

$$
LO = 26 \div 2
$$

 $LO = 13$  or  $13$  GHz

 (5) Adjust **signal generator** to frequency determined in (3) above and RF output to +3 dBm.

 (6) Adjust **synthesized signal generator** to frequency determined in (4) above and RF output to 0 dBm.

 (7) Establish a reference on receiver system at 1 GHz and press receiver system **MEAS-REF** pushbutton.

(8) Disconnect straight waveguide section from POINT A and POINT B [\(fig. 4\)](#page-11-0).

 (9) Connect TI between POINT A and POINT B [\(fig. 4\)](#page-11-0) with the TI directional arrow pointed towards the frequency extension kit TEST PORT [\(fig. 4\).](#page-11-0) The insertion loss indication displayed on the receiver system will be within the limits listed i[n Appendix A.](#page-16-0)

 (10) Reverse TI connection at POINT A and POINT B ([fig. 4\).](#page-11-0) TI arrow must be pointed towards the frequency extension kit SIGNAL PORT [\(fig. 4\)](#page-11-0).

 (11) Isolation in dB indication displayed on receiver system will be within the limits listed in [Appendix A.](#page-16-0)

(12) Remove TI from POINT A and POINT B [\(fig. 4\)](#page-11-0).

(13) Connect straight waveguide section between POINT A and POINT B [\(fig. 4\)](#page-11-0).

(14) Repeat technique of (2) through (11) above for remaining test frequencies.

 **b. Adjustments.** No adjustments can be made.

#### **16. Final Procedure**

**a.** Deenergize and disconnect all equipment.

**b.** Annotate and affix DA label/form in accordance with TB 750-25.

#### **APPENDIX A**

<span id="page-16-0"></span>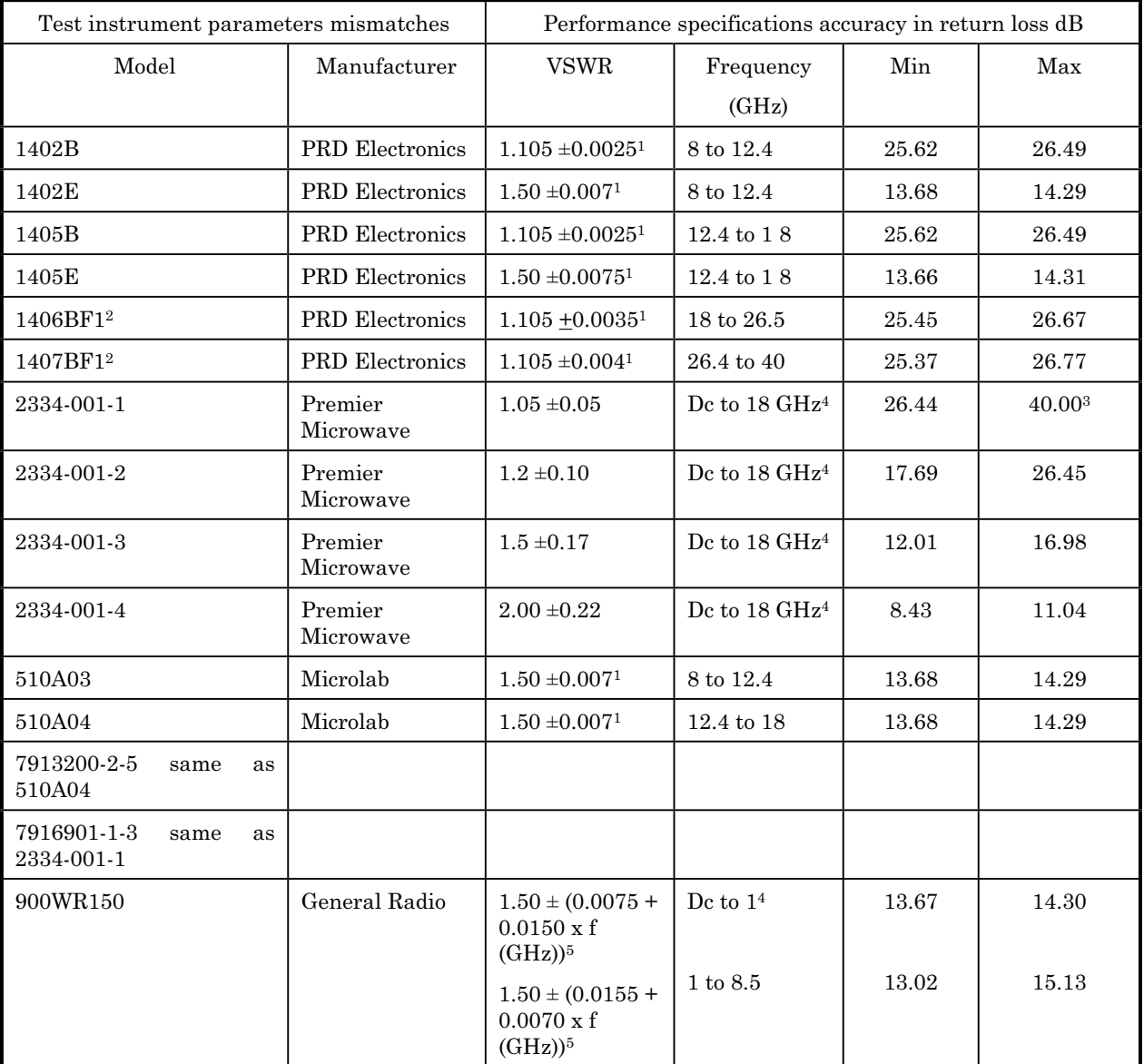

#### **TEST INSTRUMENT SPECIFICATIONS**

See footnotes at end of table.

#### **APPENDIX A - Continued**

#### **TERMINATIONS**

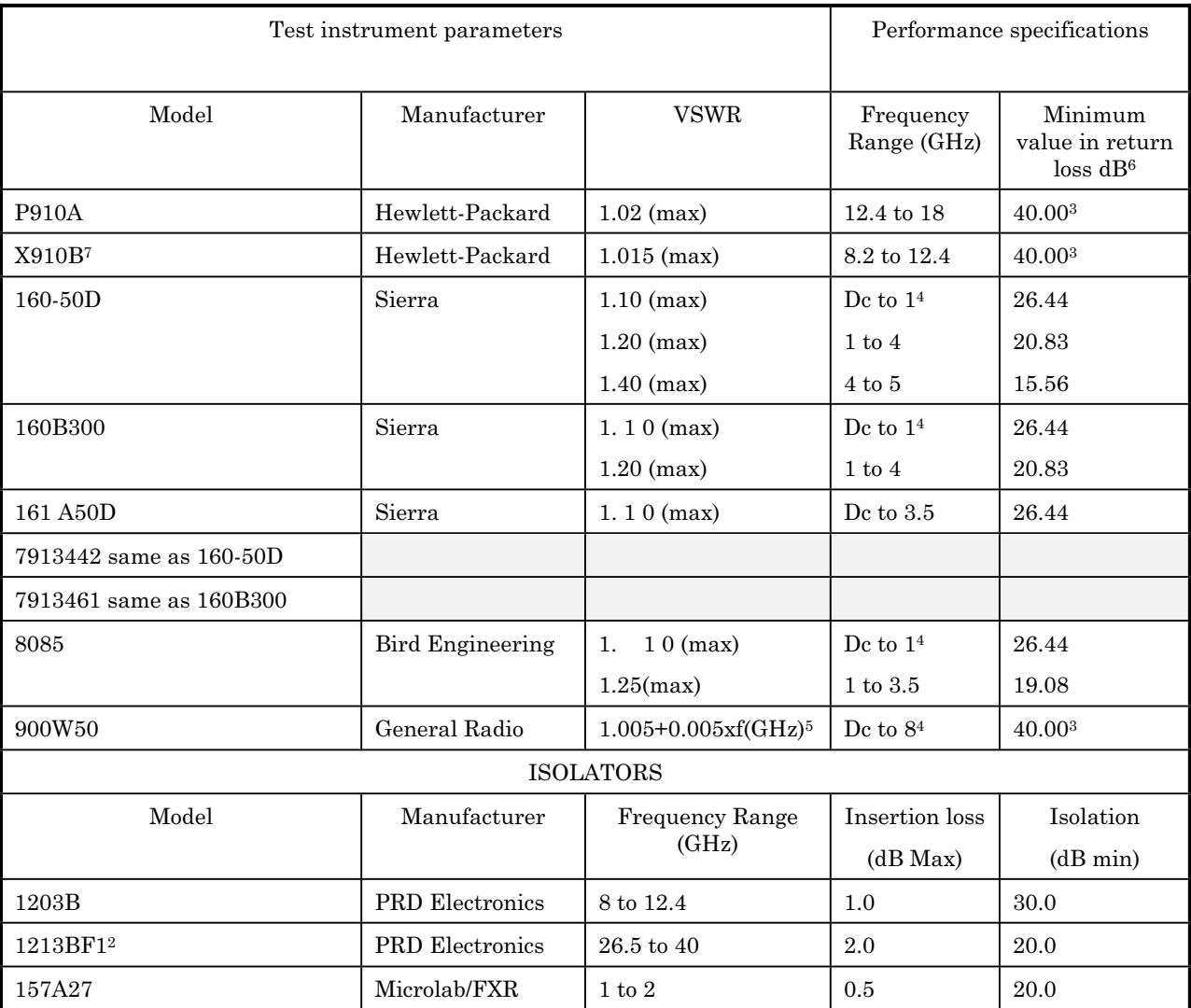

1Reflection coefficient.

2These items can only be calibrated by secondary reference levels which were issued the limited deployment standard set. 3Standards limitations.

4Lowest frequency checked is 10 MHz.

<sup>5</sup>Accuracy in VSWR value column must be calculated and converted to return loss in dB for frequencies above 1 GHz, using Appendix B. New VSWR values must be rounded to nearest value listed in Appendix B without tightening <sup>6</sup>Formula, return loss dB -20 log [(VSWR -1 + (VSWR +1)] can be used to calculate values different from those listed in [Appendix A](#page-16-0) or refer to [Appendix B.](#page-18-0)

7If out-of-tolerance indication is obtained, provide calibration report of actual values with TI.

**TB 9-4931-534-40** 

#### **APPENDIX B**

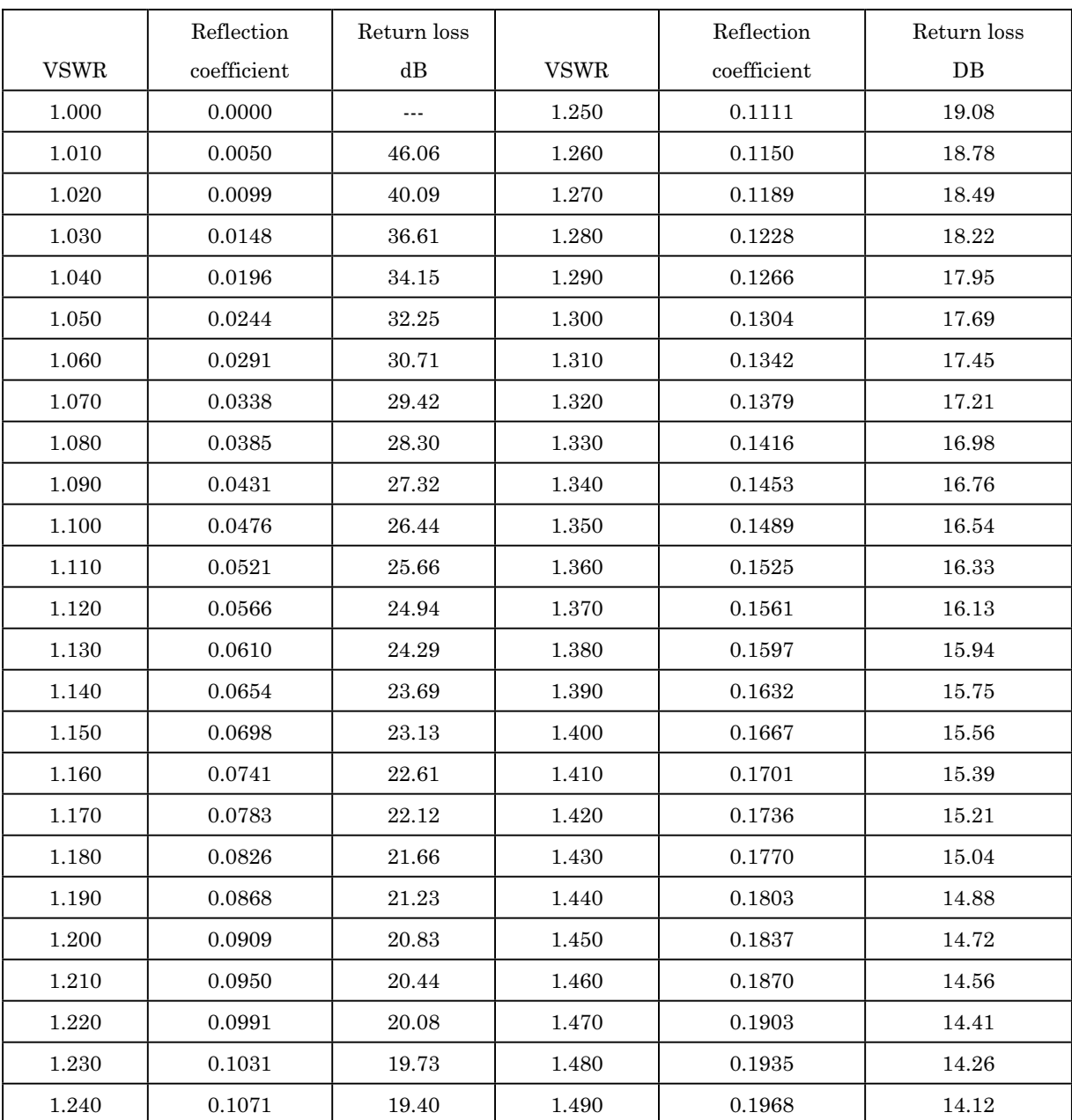

#### <span id="page-18-0"></span>**CONVERSIONS OF VSWR TO REFLECTION COEFFICIENT AND RETURN LOSS dB**

#### **APPENDIX B - Continued**

#### **CONVERSIONS OF VSWR TO REFLECTION COEFFICIENT AND RETURN LOSS dB (Continued)**

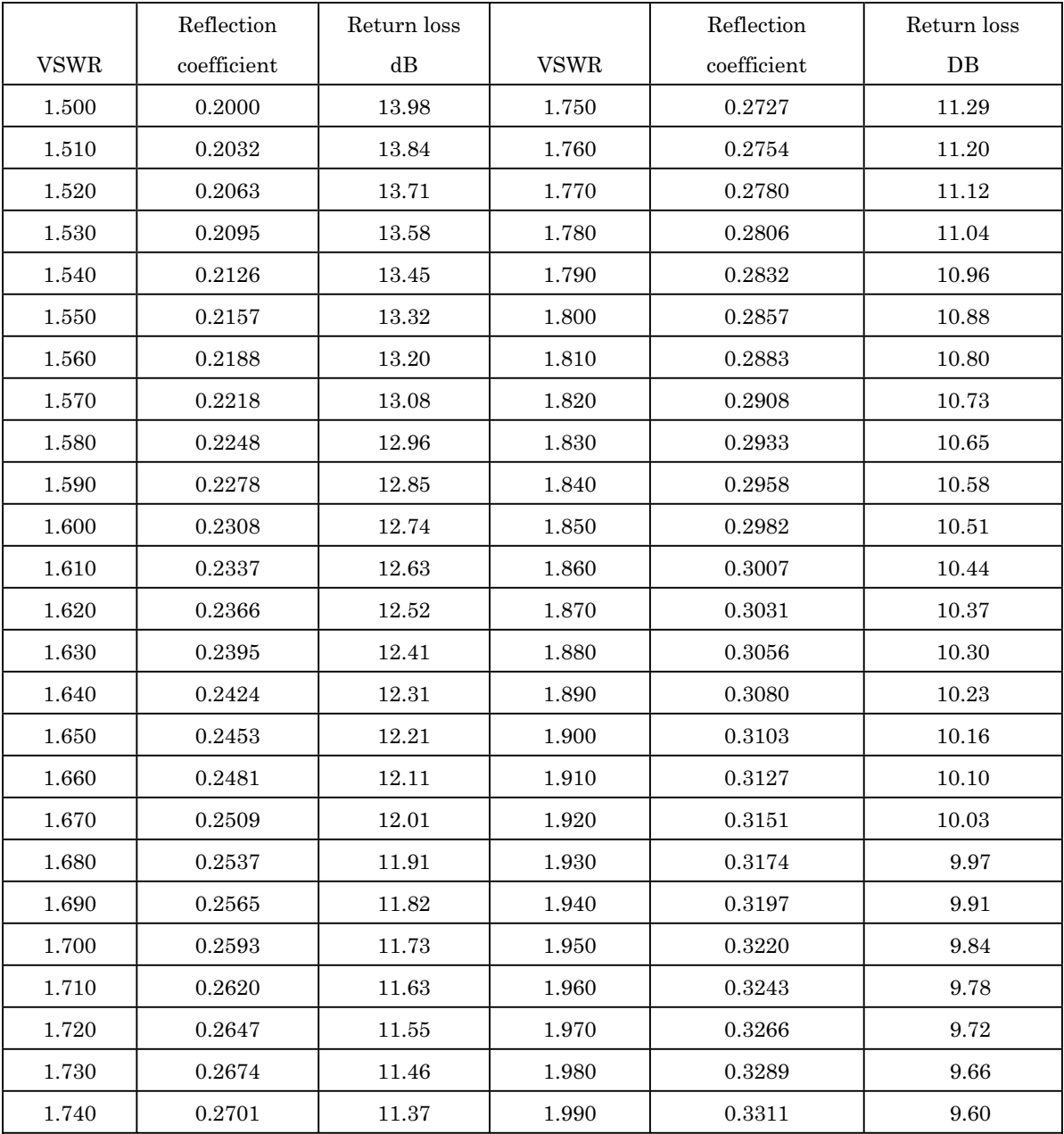

#### **APPENDIX B - Continued**

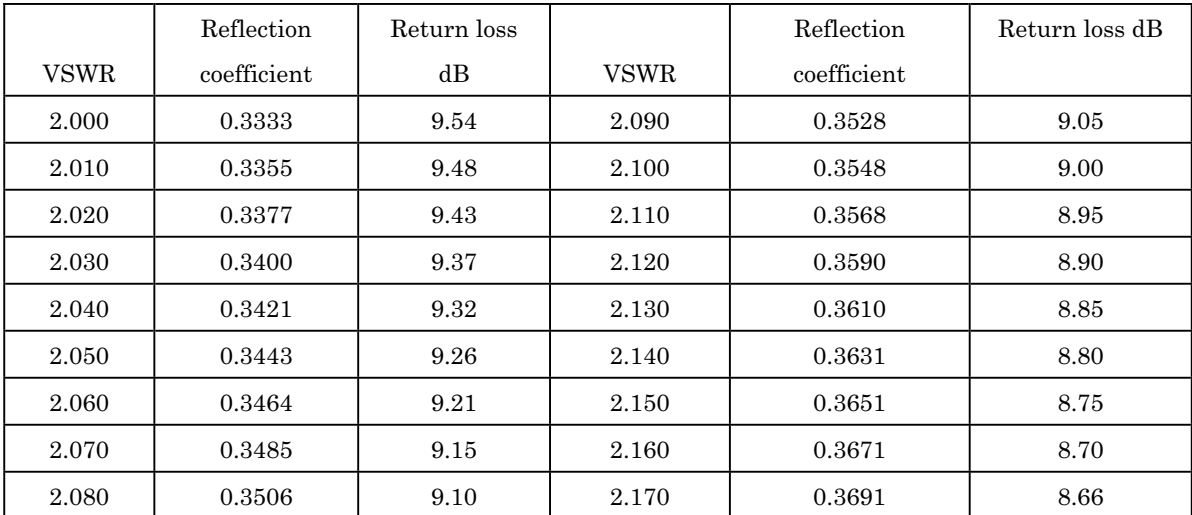

#### **CONVERSIONS OF VSWR TO REFLECTION COEFFICIENT AND RETURN LOSS dB (Continued)**

By Order of the Secretary of the

GEORGE W. CASEY, JR. *General, United States Army Chief of Staff*

**Official**  $\mathcal{S}$  $m$ <sup>-</sup> ture. JOYCE E. MORROW

*Administrative Assistant to the Secretary of the Army* 0819901

Distribution:

 To be distributed in accordance with STD IDS No. RLC-1500, 2 January 2003, requirements for calibration procedure TB 9-4931-534-40.

#### **INSTRUCTIONS FOR SUBMITTING AN ELECTRONIC 2028**

The following format must be used if submitting an electronic 2028. The subject line must be exactly the same and all fields must be included; however, only the following fields are mandatory: 1, 3, 4, 5, 6, 7, 8, 9, 10, 13, 15, 16, 17, and 27.

From: "Whomever" whomever@redstone.army.mil To: <2028@redstone.army.mil

Subject: DA Form 2028

- 1. **From**: Joe Smith
- 2. Unit: home
- 3. **Address**: 4300 Park
- 4. **City**: Hometown
- 5. **St**: MO
- 6. **Zip**: 77777
- 7. **Date Sent**: 19-OCT –93
- 8. **Pub no:** 55-2840-229-23
- 9. **Pub Title**: TM
- 10. **Publication Date**: 04-JUL-85
- 11. Change Number: 7
- 12. Submitter Rank: MSG
- 13. **Submitter FName**: Joe
- 14. Submitter MName: T
- 15. **Submitter LName**: Smith
- 16. **Submitter Phone**: 123-123-1234
- 17. **Problem**: 1
- 18. Page: 2
- 19. Paragraph: 3
- 20. Line: 4
- 21. NSN: 5
- 22. Reference: 6
- 23. Figure: 7
- 24. Table: 8
- 25. Item: 9
- 26. Total: 123
- 27. **Text**

This is the text for the problem below line 27.